# Tutoriel: Montage audio pour la CO du BAC

Télecharger Audacity: http://audacity.sourceforge.net/

Réalisé par Mme Dorizon - Clg Constant Leray

http://cms.ac-martinique.fr/discipline/anglais/

#### 1. Ouvrir le fichier audio dans Audacity

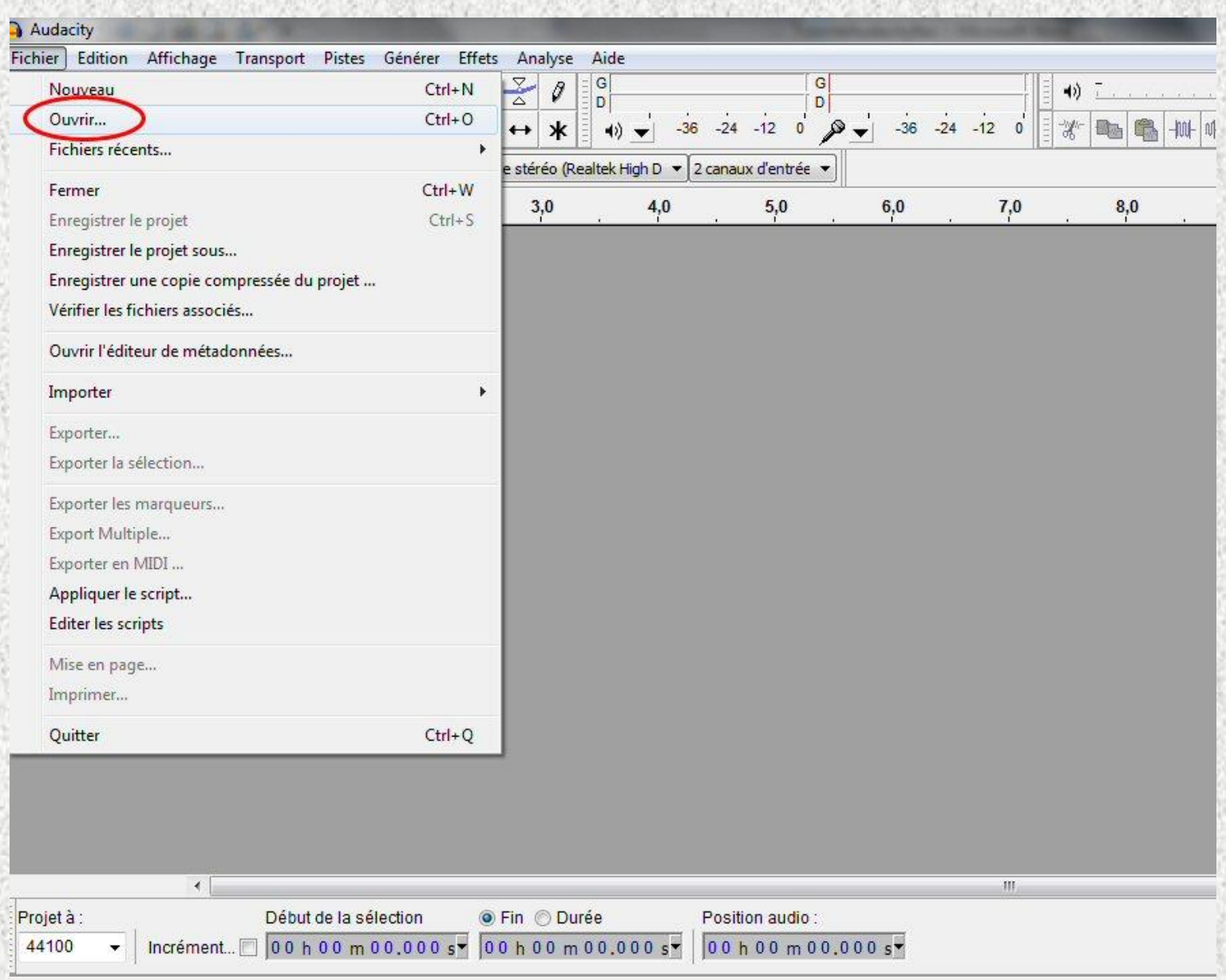

#### 2. se positionner (cliquer) à la fin du fichier:

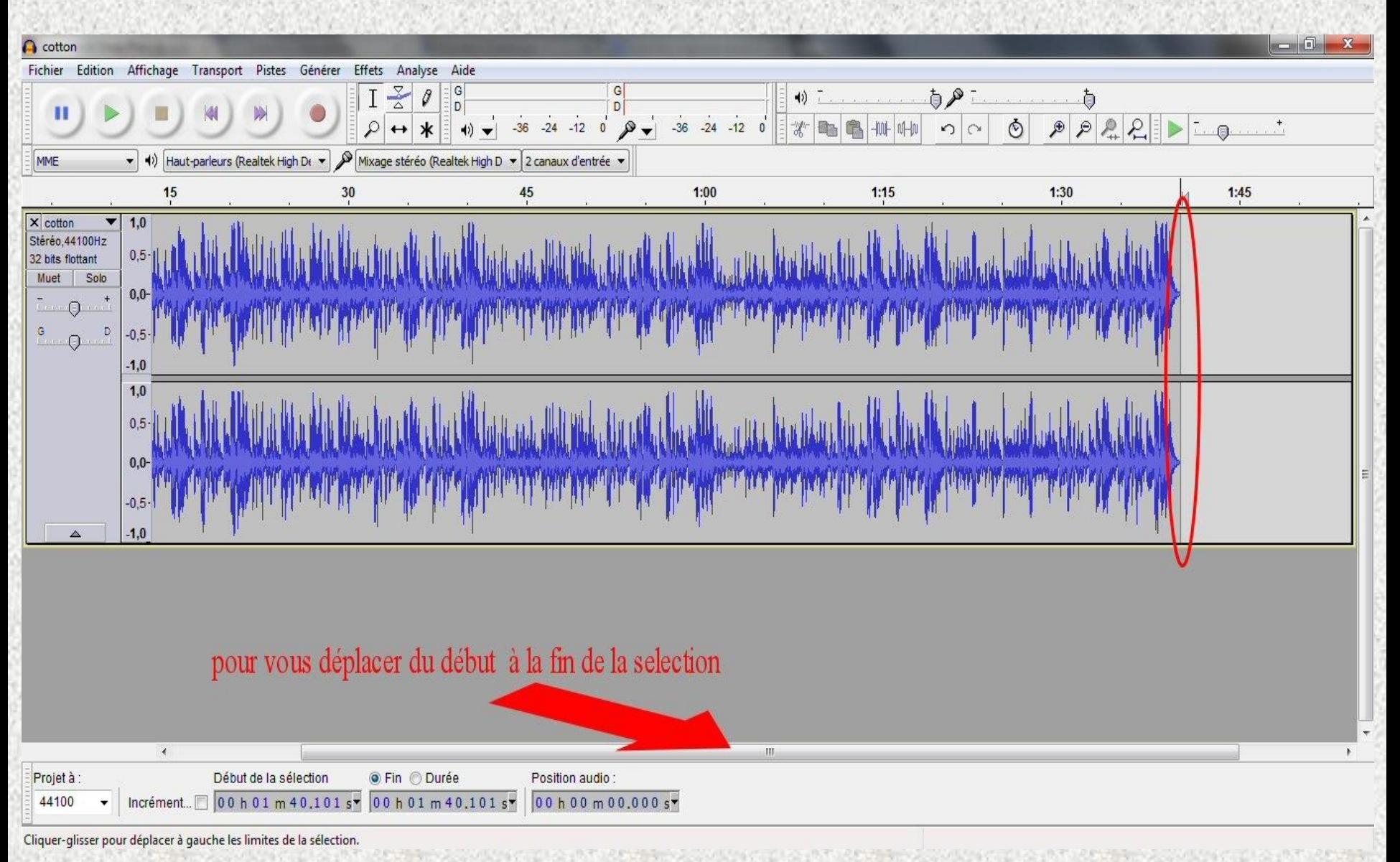

### 3. Aller dans générer puis cliquer sur pluck (insertion d'un son de guitare)

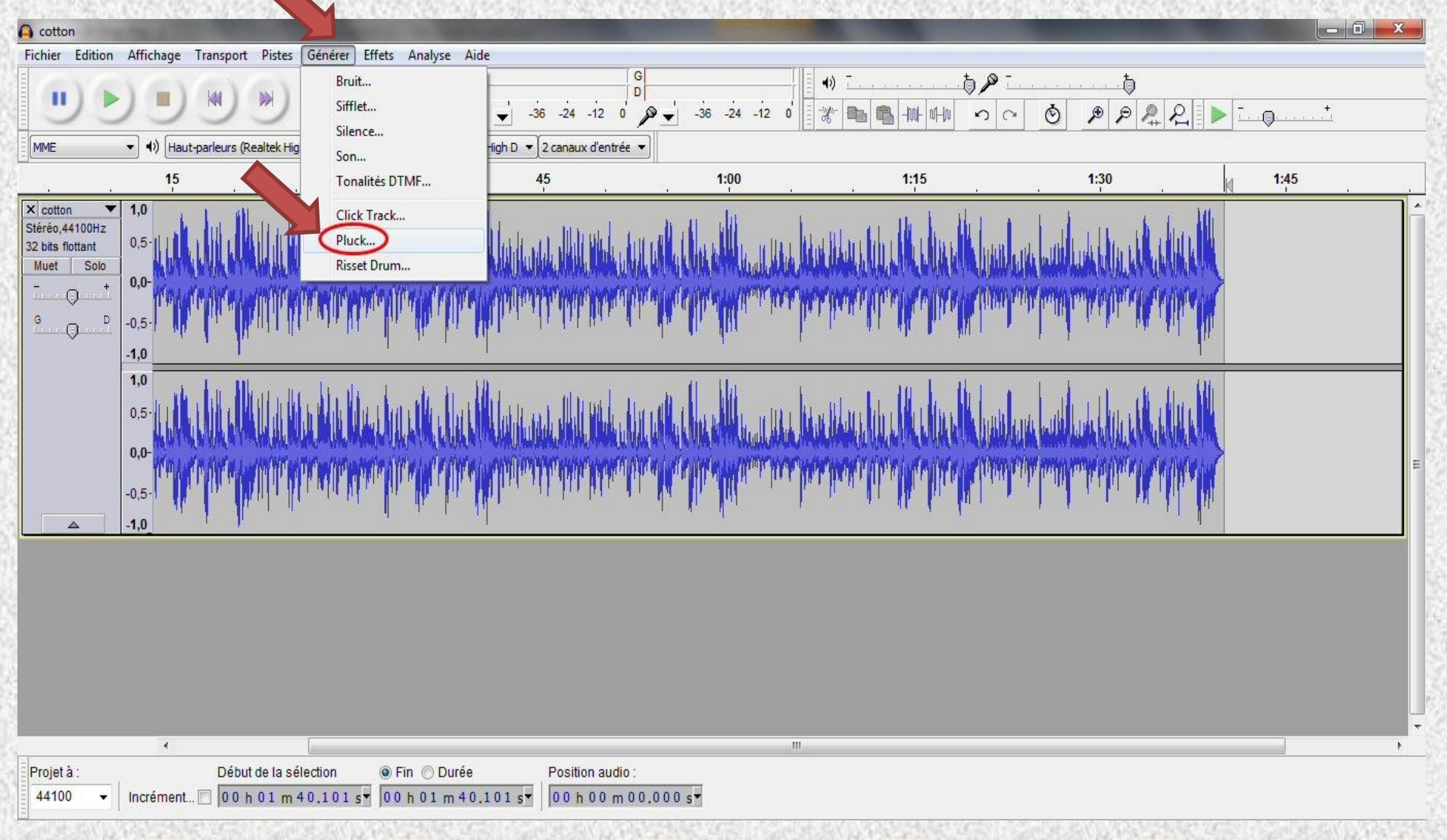

## 4. Retourner dans générer puis silence : taper 1 minute

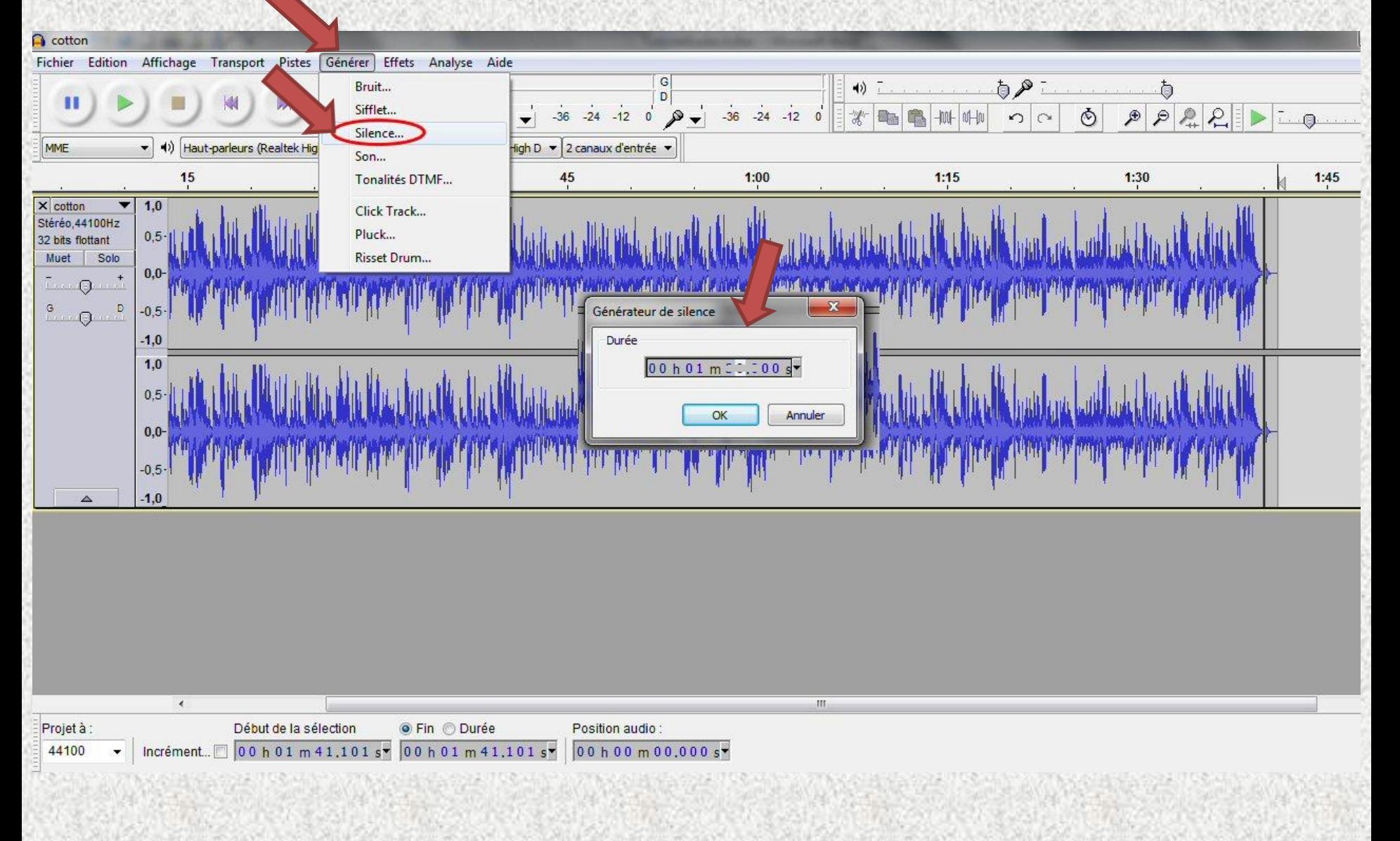

## 5. Se positionner à la fin de la minute (cliquer) puis générer pluck pour annoncer le redémarrage de l'audio

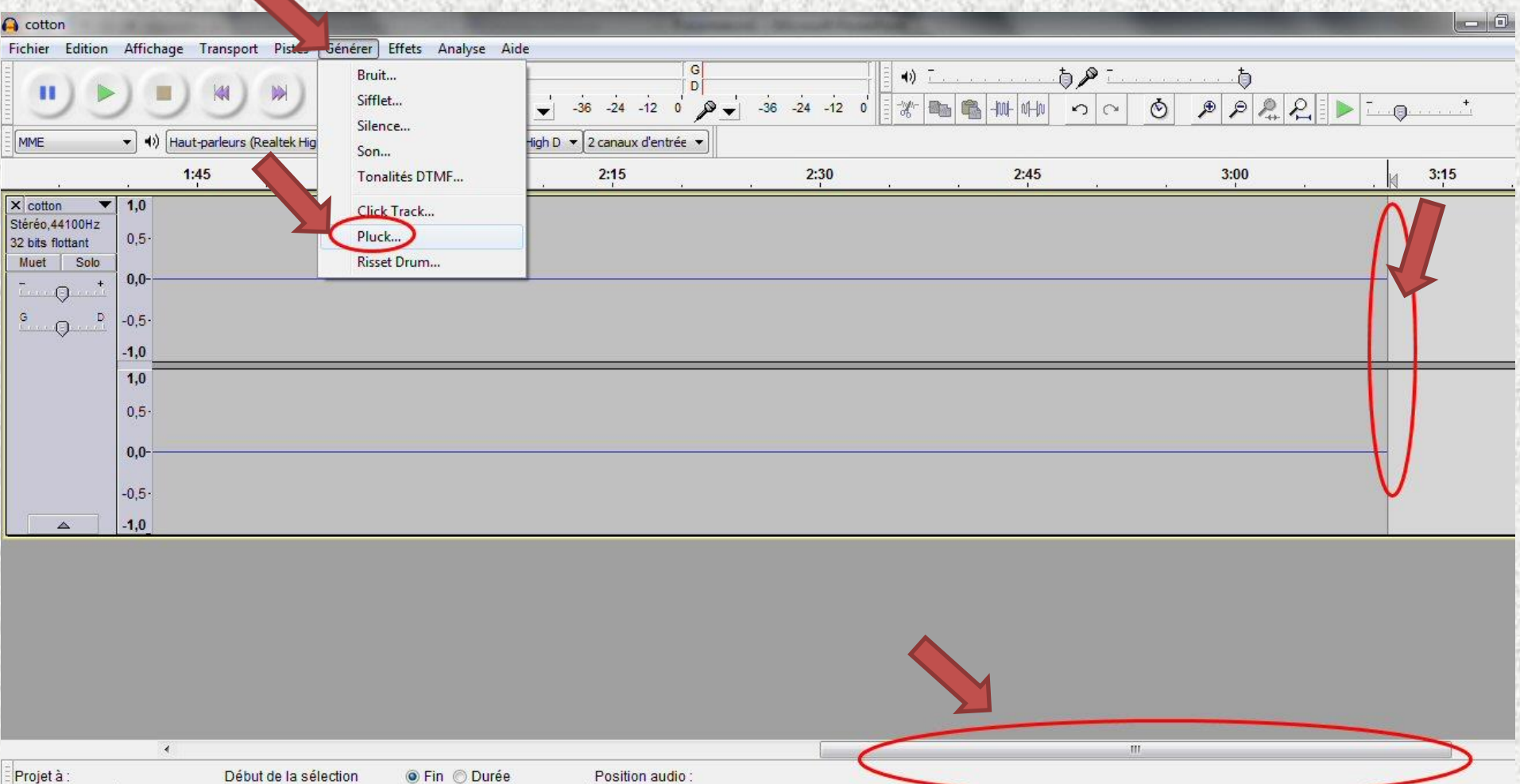

Mme Dorizon-Clg Constant Leray - http://cms.ac-martinique.fr/discipline/anglais

 $00h00m00.000s$ 

44100

 $\ddotmark$ 

Incrément... 00 h 03 m 11,101 s = 00 h 03 m 11,101 s =

## 6. Revenir au début et sélectionner le tout jusqu'au dernier pluck (la sélection apparaît en bleu):

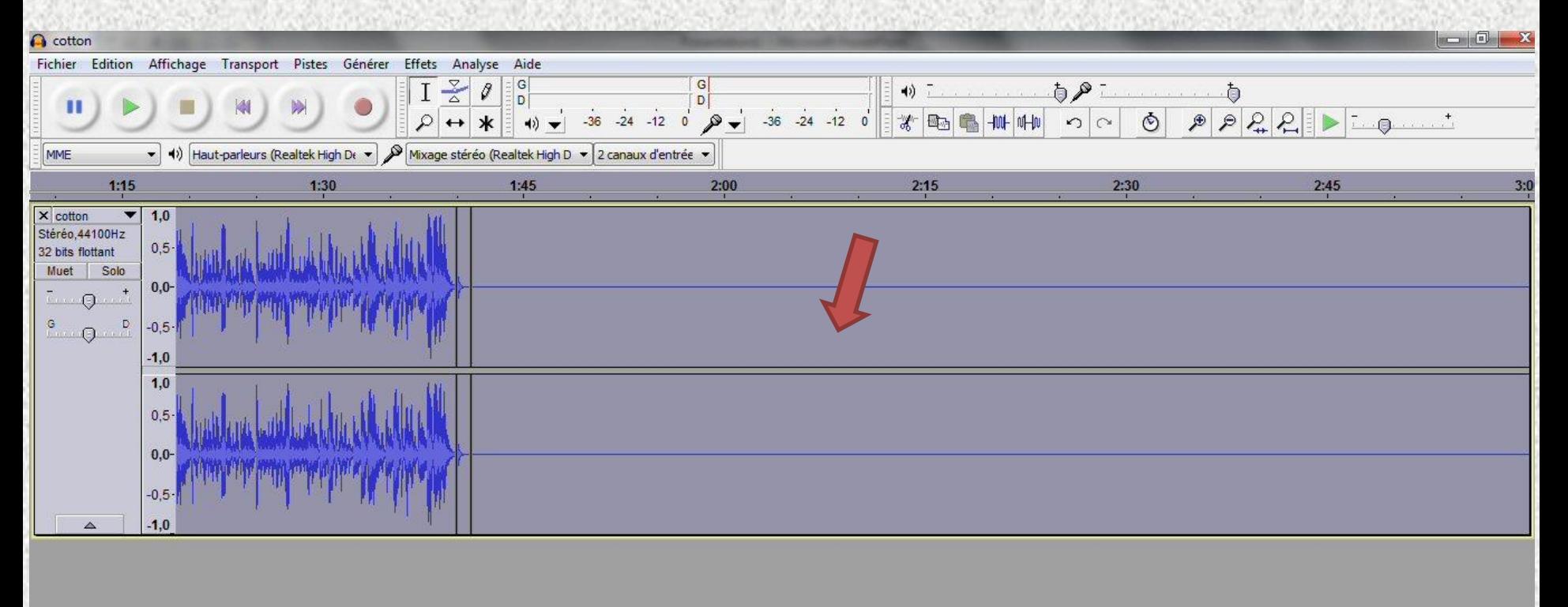

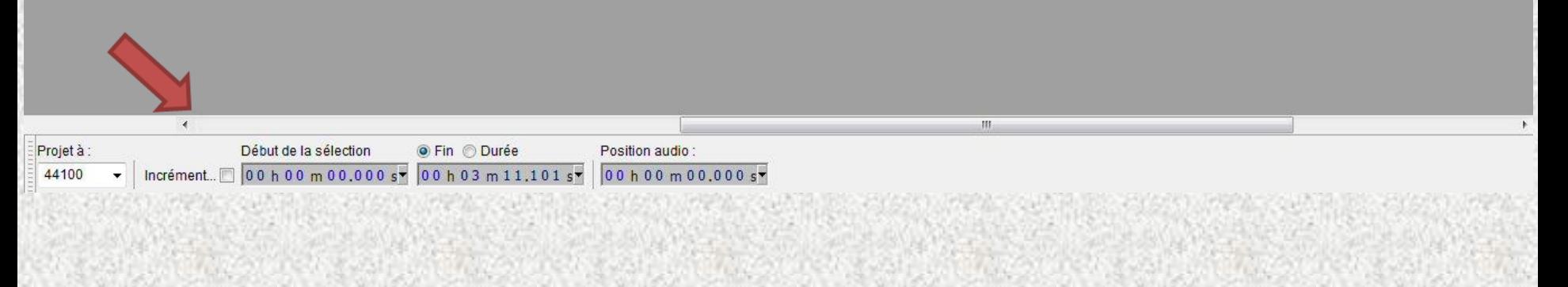

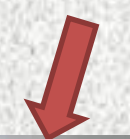

#### 7. Aller dans édition puis copier

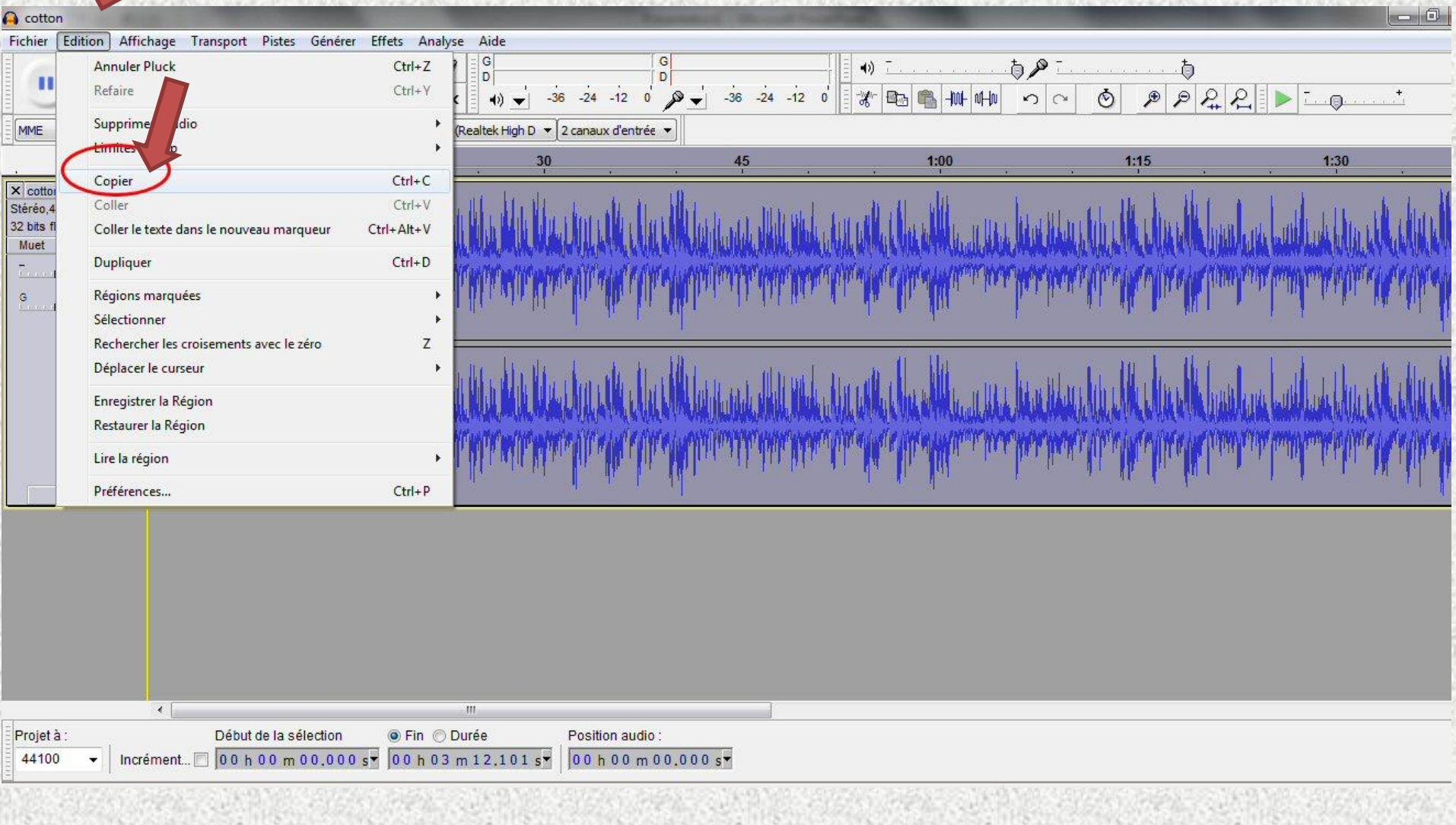

## 8. **Puis aller à la fin de la sélection (après le dernier pluck) et cliquer. Retourner dans édition et coller**

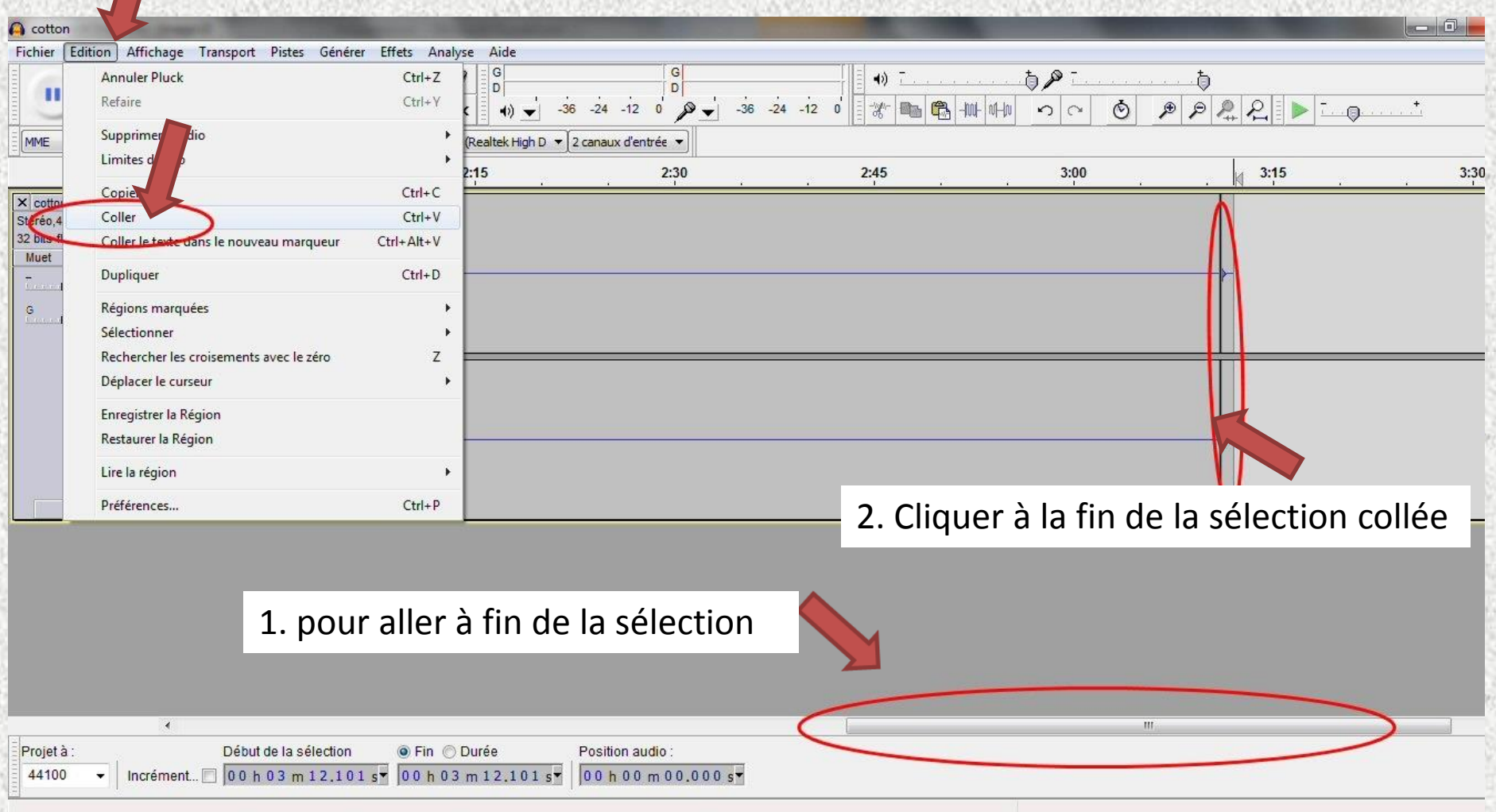

## 9. **Aller à la fin de la sélection qui vient d'être collée et cliquer à nouveau et coller**

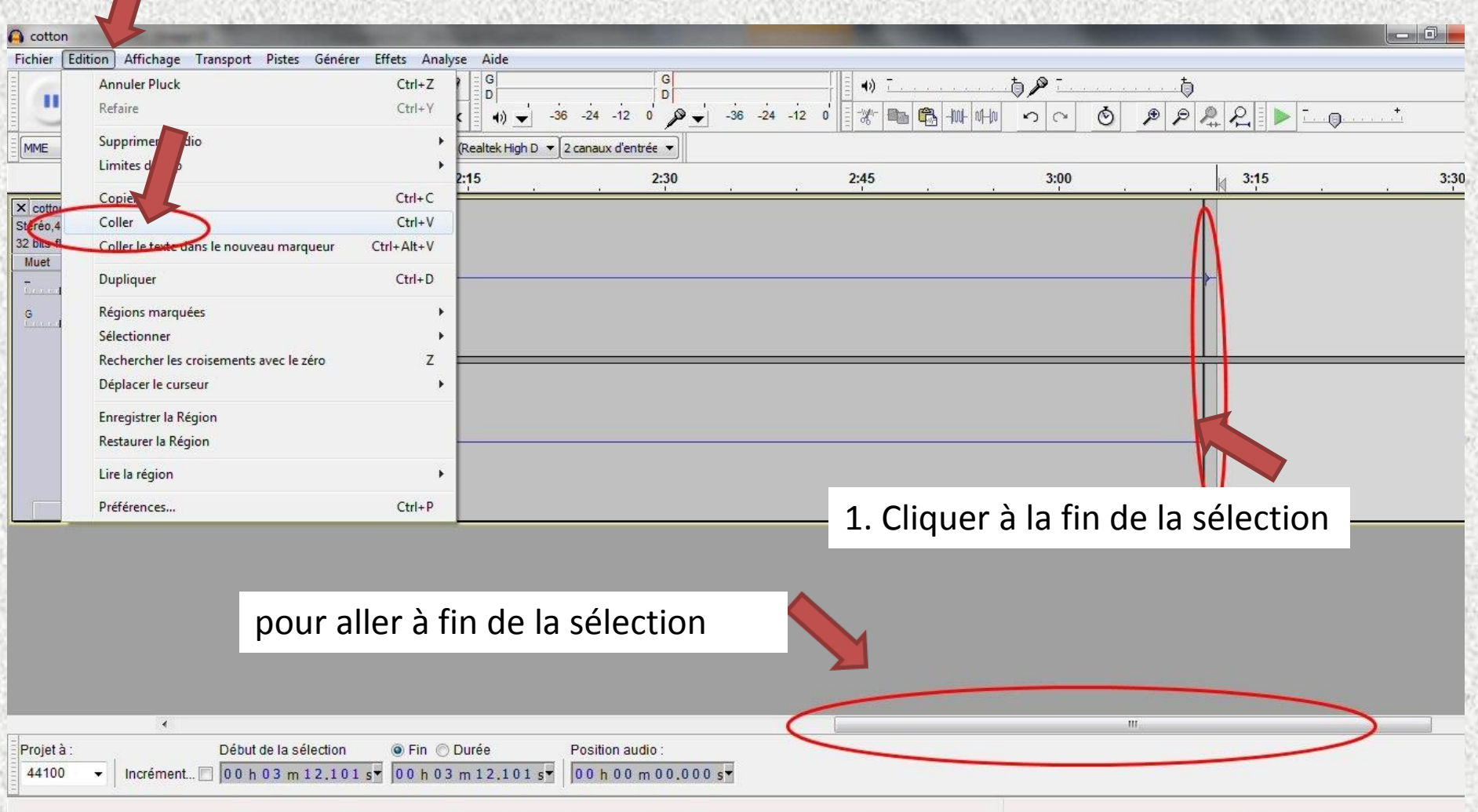

## 10. **Une fois la dernière sélection collée : aller à la fin de l'audio puis générer et silence : sélectionner 10 minutes**

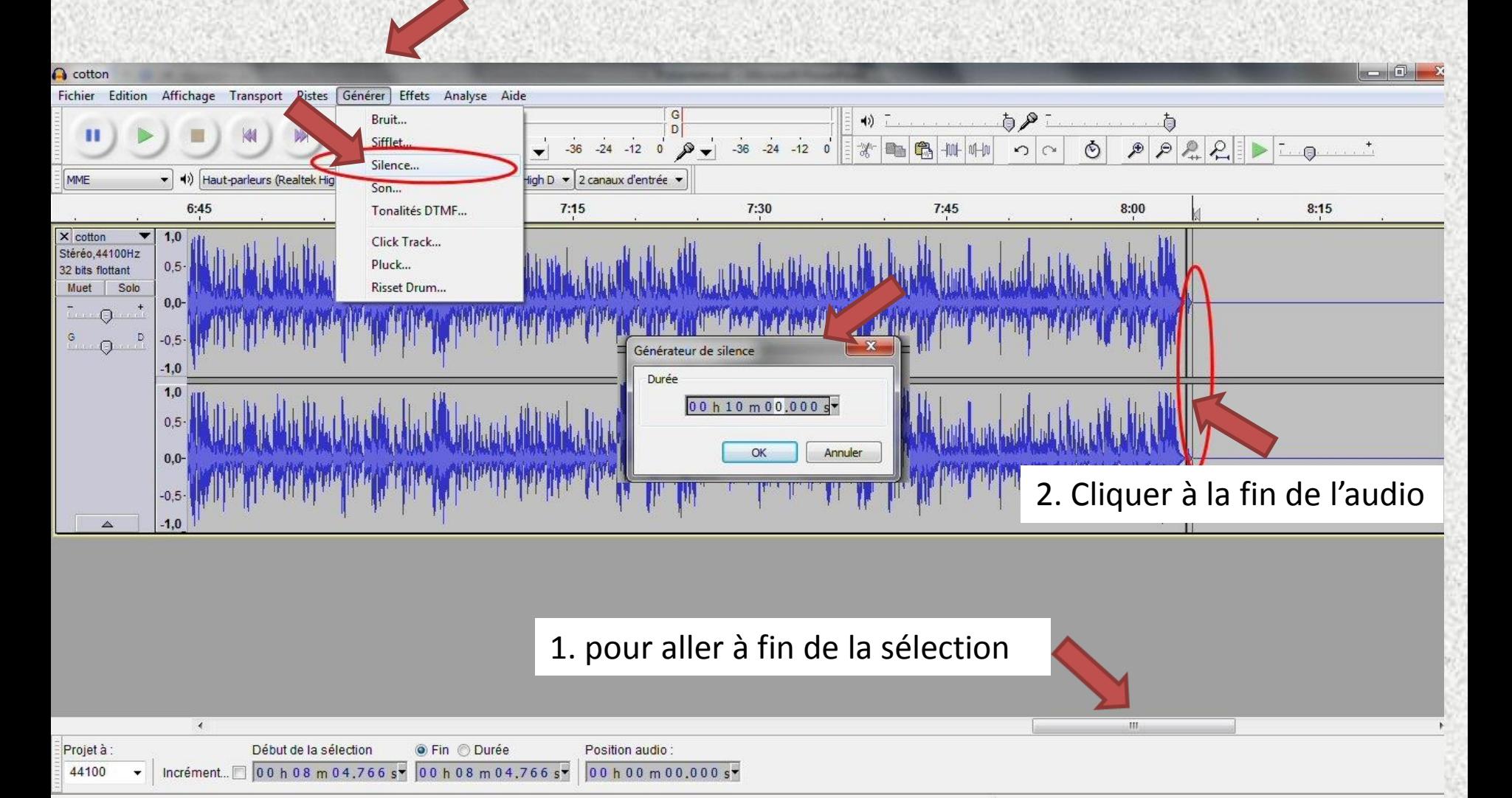

#### 11. **Se positionner à la fin des 10 minutes de silence (cliquer) puis générer un pluck annonçant la fin.**

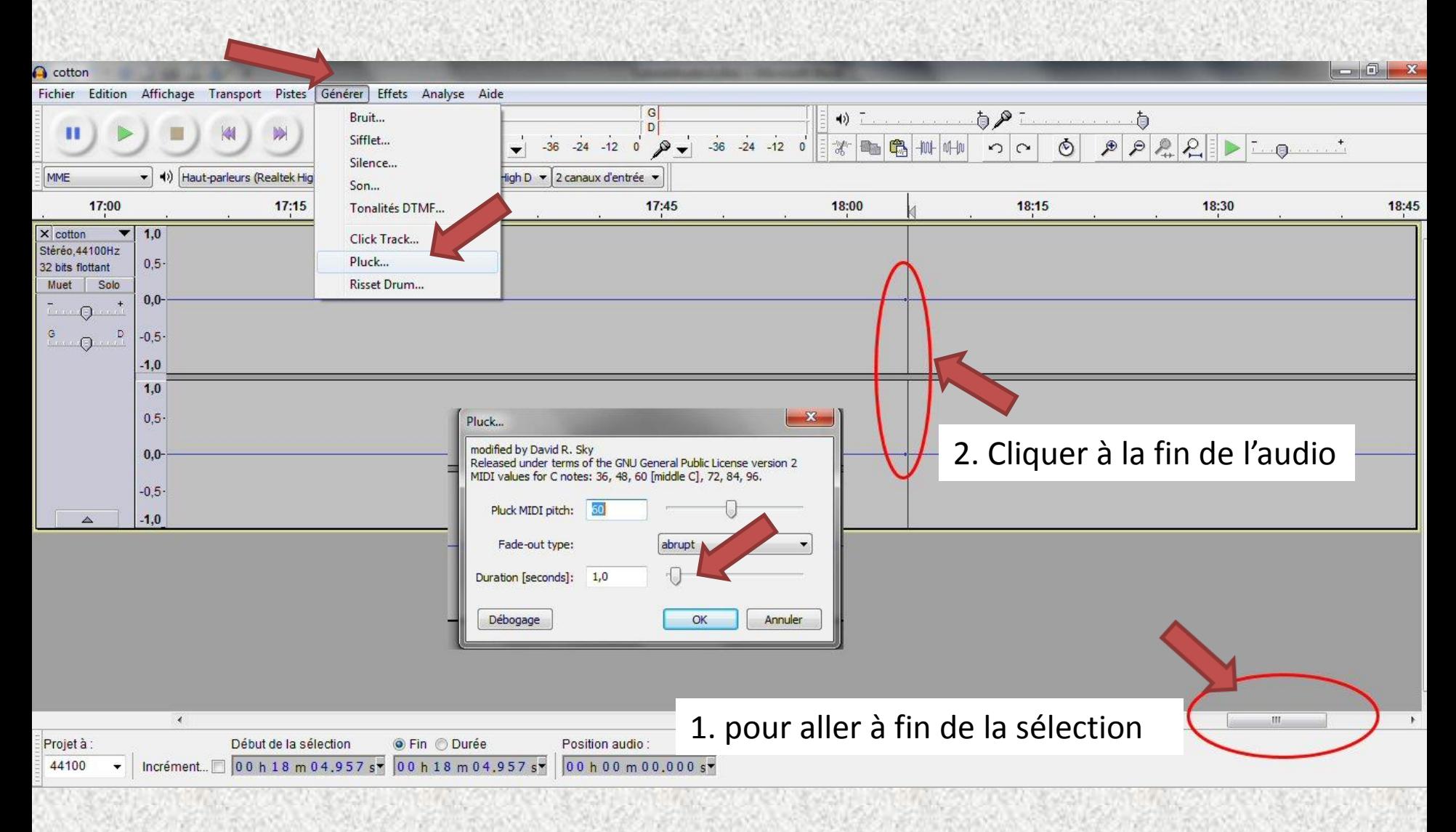

#### 12. Pour enregistrer le tout : cliquer sur fichier puis **EXPORTER**

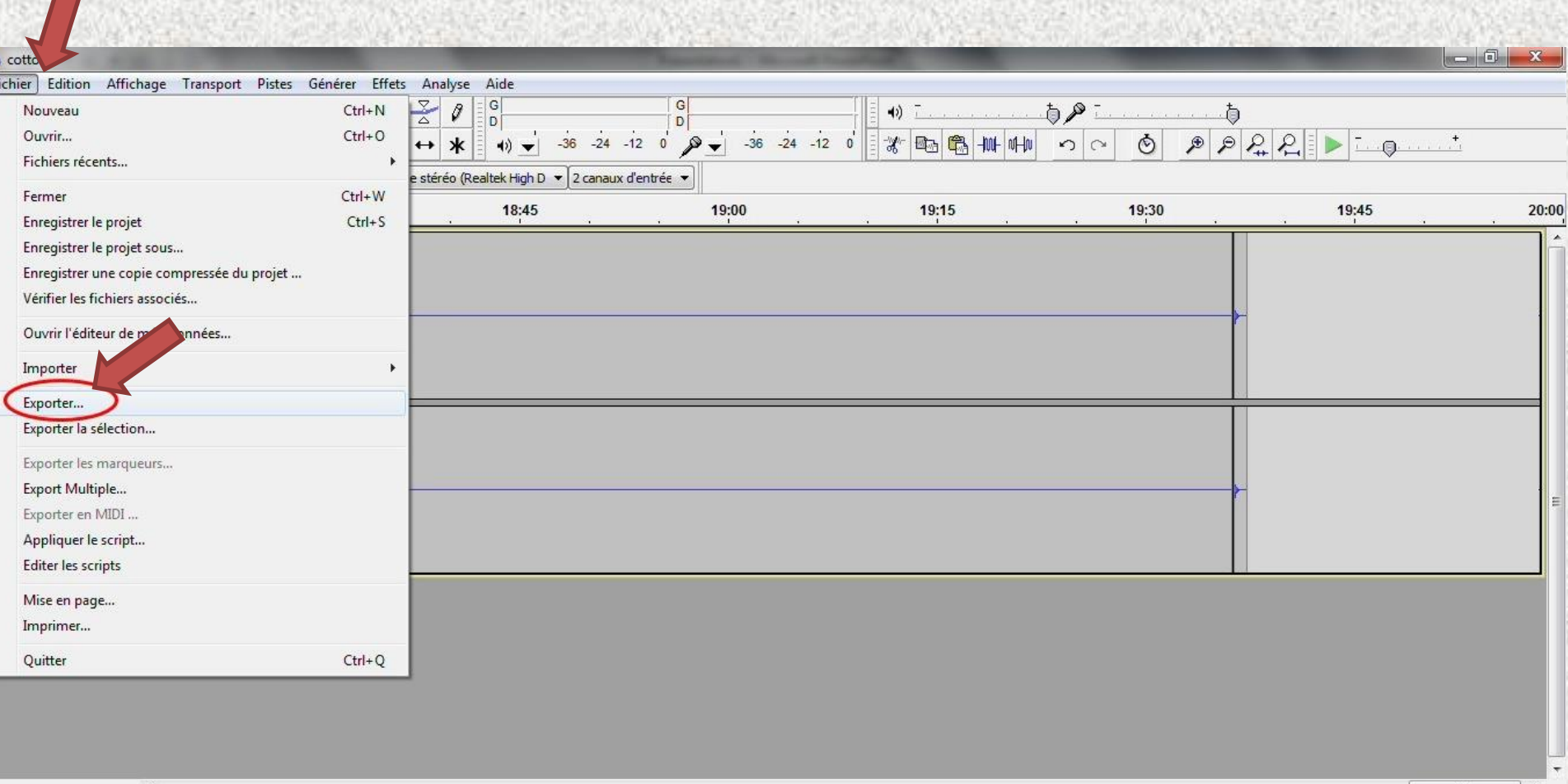

Mme Dorizon-Clg Constant Leray - http://cms.ac-martinique.fr/discipline/anglais

**Docition oudin** 

Draint à

Dábut de la eálection

A Ein A Durán